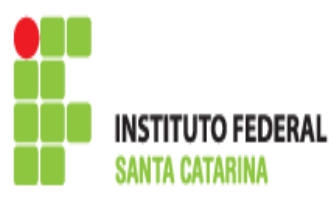

## Conteúdo: Exercícios

→ Objetivo: Fixação do conteúdo e esclarecimento de dúvidas.

→ Pode ser feito no computador para checar, mas o ideal é que façam à mão, ou copiem os comandos, para ir treinando/estudando para a prova.

- 1. Crie duas partições, formate-as e monte-as. Cada partição criada deverá ser montada, uma no **/montagem1** e outra no **/montagem2**.
- 2. Cadastre os usuários: joao, jose, mane, ze, maria, joana, zuleica, berenice.
- 3. Cadastre os grupos: empresa, informatica, vendas, producao, financeiro, rh.
- 4. Colocar os usuários dentro dos grupos conforme abaixo:

empresa: joao, jose, mane, ze, maria,joana, zuleica, berenice informatica: joao,jose vendas: mane,ze producao: maria, joana financeiro: zuleica, berenice rh: berenice

5. Criar os seguintes diretórios dentro /montagem1 :

departamental/ti departamental/comercial departamental/producao departamental/financeiro departamental/financeiro/rh

6. Crie os seguintes diretórios dentro do /montagem2:

publico

7. Alterar o grupo dono conforme abaixo:

departamental – grupo dono empresa departamental/ti – grupo dono informatica departamental/comercial – grupo dono vendas departamental/producao – grupo dono producao departamental/financeiro – grupo dono financeiro departamental/financeiro/rh – grupo dono rh

8. Alterar o usuario dono conforme abaixo:

departamental/ti – usuario dono jose departamental/comercial – usuario dono joao departamental/producao – usuario dono berenice departamental/financeiro – usuario dono maria departamental/financeiro/rh – usuario dono ze

9. Alterar as permissões de acesso conforme abaixo (faça no modo octal e simbólico para aprender!):

publico – Usuario dono, Grupos e Outros : Acesso total departamental: Usuario dono e Grupos: Apenas leitura e Execução – Outros sem permissão.

departamental/ti – Usuário dono e Outros sem permisão, grupo Total departamental/comercial – Usuario dono total, Outros sem permisão, grupo Total departamental/producao – Usuario dono e Outros total, grupo sem permisão departamental/financeiro – Usuario dono só leitura e Outros só execução, grupo só escrita departamental/financeiro/ – Usuario dono só escrita e Outros só leitura, grupo só execução departamental/financeiro/rh – Usuario dono com leitura e escrita e Outros sem permissão, grupo total.

- 10. Crie um sistema de cotas para as duas partições criadas. Para a partição montada em /montagem1 dê 50MB de espaço em disco (do tipo soft) para cada usuário. O limite hard, fica a seu critério o valor a ser dado. Para a partição montada em /montagem2 dê 10MB de espaço em disco (do tipo soft) para cada usuário. O limite hard, fica a seu critério o valor a ser dado.
- 11. Para as cotas dos grupos, faça o mesmo do item anterior para o ponto de montagem /montagem1, modificando apenas o espaço soft (e consequentemente o hard) para 100MB.